# **Platform Guide**

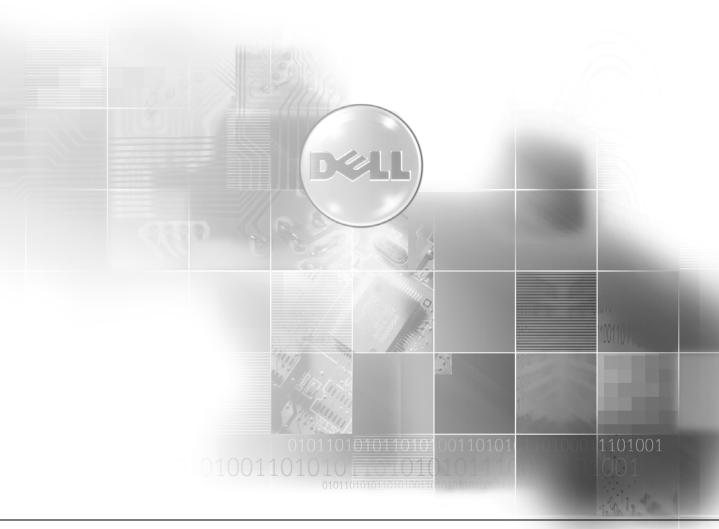

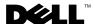

### **Notes, Notices, and Cautions**

**NOTE:** A NOTE indicates important information that helps you make better use of your computer.

NOTICE: A NOTICE indicates either potential damage to hardware or loss of data and tells you how to avoid the problem.

CAUTION: A CAUTION indicates a potential for property damage, personal injury, or death.

### **Abbreviations and Acronyms**

For a complete list of abbreviations and acronyms, see the *Dell PowerVault NAS Fibre Channel Cluster Systems Installation and Troubleshooting Guide*.

Information in this document is subject to change without notice. © 2003 Dell Inc. All rights reserved.

Reproduction in any manner whatsoever without the written permission of Dell Inc. is strictly forbidden.

Trademarks used in this text: *Dell*, the *DELL* logo, *Dell OpenManage*, and *PowerVault* are trademarks of Dell Inc.; *Microsoft* and *Windows* are registered trademarks of Microsoft Corporation; *EMC*, *PowerPath*, and *Navisphere* are registered trademarks and *Access Logix*, *Access Control*, *MirrorView*, and *SnapView* are trademarks of EMC Corporation.

Other trademarks and trade names may be used in this document to refer to either the entities claiming the marks and names or their products. Dell Inc. disclaims any proprietary interest in trademarks and trade names other than its own.

September 2003 P/N U2564 Rev. A00

# **Contents**

| Sup    | ported Cluster Confi  | gurations                                     | ļ  |
|--------|-----------------------|-----------------------------------------------|----|
| Hig    | h-Availability Cluste | r Configurations                              | (  |
|        |                       | AS Cluster Configurations                     |    |
|        |                       |                                               |    |
|        |                       | ches                                          |    |
|        |                       | es                                            |    |
|        |                       | prmation                                      |    |
| Inst   | -                     | mponents in Your NAS Cluster Node PCI Slots   |    |
|        | -                     | Shared Storage System in a Direct-Attach      |    |
| Con    | •                     |                                               |    |
|        | Rules and Guideline   | es                                            | (  |
| Atta   | nching Your Cluster S | Shared Storage System to a SAN                | •  |
|        | Rules and Guideline   | 98                                            | (  |
|        | Obtaining More Info   | ormation                                      | 10 |
| Tables |                       |                                               |    |
|        | Table 1-1.            | Supported Cluster Configurations              | į  |
|        | Table 1-2.            | PCI Slot Assignments for NAS Cluster Nodes    | -  |
|        | Table 1-3.            | Direct-Attached Clusters Rules and Guidelines | 8  |
|        | Table 1-4.            | SAN-Attached Clusters Rules and Guidelines    | Ç  |

This document provides information for installing and connecting peripheral hardware, storage, and storage area network (SAN) components to your Dell™ PowerVault™ NAS Fibre Channel Cluster solution. The configuration information in this document is specific to the Microsoft<sup>®</sup> Windows<sup>®</sup> Storage Server 2003, Enterprise Edition operating system.

This document covers the following topics:

- Configuration information for installing peripheral hardware components (such as HBAs, NICs, and PCI adapter cards) in NAS cluster configurations
- Configuration rules and guidelines for direct-attached or SAN-attached configurations
- NOTICE: Configurations not listed in this document may not be certified or supported by Dell or Microsoft.
- NOTICE: In this guide and in other cluster documentation, the Microsoft Cluster Service (for Windows Storage Server 2003, Enterprise Edition) is also referred to as MSCS.

# **Supported Cluster Configurations**

This section provides information about supported cluster configurations for your NAS cluster configuration.

Table 1-1 provides a list of supported cluster configurations for NAS cluster systems.

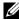

**NOTE:** Each cluster node must be the same system model and have two or more processors.

Table 1-1. Supported Cluster Configurations

| Supported<br>PowerVault<br>NAS Systems | Supported Storage Systems                                      | Supported Cluster Interconnect<br>HBA (for the Private Network)                                                                                                    |
|----------------------------------------|----------------------------------------------------------------|----------------------------------------------------------------------------------------------------|
| 770N, 775N                             | Dell   EMC CX600,<br>Dell   EMC CX400, and<br>Dell   EMC CX200 | Any Ethernet NIC supported<br>by the system<br><b>NOTE</b> : All nodes in the same<br>cluster must use homogeneous<br>(identical) Ethernet NICs for the<br>cluster interconnect. |

### **Obtaining More Information**

See the Dell PowerVault NAS Fibre Channel Cluster Systems Installation and Troubleshooting Guide for a detailed list of related documentation.

# **High-Availability Cluster Configurations**

This section provides information about the supported operating systems, HBAs, and HBA drivers for your NAS cluster configuration.

- **NOTICE**: All cluster nodes in a NAS cluster must run the same operating system.
- NOTICE: HBAs installed in NAS clusters using redundant paths must be identical. PowerVault NAS cluster configurations are tested and certified using identical HBAs installed in all cluster nodes. Using dissimilar HBAs in your cluster nodes is not supported.

### **HBA Support for NAS Cluster Configurations**

NAS cluster nodes can use any of the following HBAs: Emulex LP9002L, Emulex LP982, Emulex LP9802, or QLogic QLA2340. See "Installing Peripheral Components in Your NAS Cluster Node PCI Slots" for PCI slot recommendations.

#### **HBA Connectors**

Only optical HBA connectors are supported.

#### **Fibre Channel Switches**

- Dual (redundant) fabric configurations are required.
- A maximum of 16 switches may be used in a SAN.
- A minimum of two and a maximum of eight Inter-Switch Links (ISLs) may exist between any
  two directly communicating switches. A single ISL is permitted only when connecting to a
  remote switch in an EMC<sup>®</sup> MirrorView<sup>™</sup> configuration.
- A maximum of three hops (the number of ISLs that each data frame must traverse) may exist between a host and a storage system.

#### Rules and Guidelines

When configuring your NAS cluster, all cluster nodes must contain identical versions of the following:

- Operating systems and service packs
- Hardware drivers, firmware, or BIOS for the NICs, HBAs, and any other peripheral hardware components
- Systems management software, such as Dell OpenManage<sup>™</sup> systems management software and EMC Navisphere<sup>®</sup> storage management software

#### Maximum Distance Between Cluster Nodes

• The maximum cable length allowed from an HBA to a switch, from an HBA directly connected to a storage system, or from a switch to a storage system is 300 meters using multimode fiber at 2 Gb/sec. This distance may be increased through the use of switch ISLs.

The maximum cable length is 100 meters for Fast Ethernet and copper Gigabit Ethernet and 550 meters for optical Gigabit Ethernet. This distance may be extended using switches and VLAN technology. The maximum latency for a round-trip network packet between nodes is 500 milliseconds.

#### **Obtaining More Information**

See the Dell PowerVault NAS Fibre Channel Cluster Systems Installation and Troubleshooting Guide for installation instructions.

# **Installing Peripheral Components in Your NAS Cluster Node PCI Slots**

This section provides configuration information for adding HBAs, a DRAC II or DRAC III, and RAID controllers into your NAS cluster node PCI slots.

Table 1-2 provides configuration information for PowerVault 770N and 775N cluster nodes.

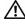

/!\ CAUTION: Only trained service technicians are authorized to remove and access any of the components inside the system. See your System Information Guide for complete information about safety precautions, working inside the computer, and protecting against electrostatic discharge.

Table 1-2. PCI Slot Assignments for NAS Cluster Nodes

| PowerVault<br>NAS System | PCI Buses                                                                                                    | НВА                                                                                                    | RAID Controller                                            |  |
|--------------------------|----------------------------------------------------------------------------------------------------|----------------------------------------------------------------------------------------------------|------------------------------------------------------------|--|
| 770N                     | PCI bus 0: PCI slot 1 is 32 bit, 33 MHz.                                                                                                    | For dual HBA configurations, Dell recommends installing the HBAs on separate 64-bit PCI buses to balance the load on the system. | Install in any<br>available PCI slot,                      |  |
|                          | PCI/PCI-X bus 2: PCI slot 7 is 64 bit, 33/66/100/133 MHz.                                                                                             |                                                                                                    | or use the integrated RAID controller on the system board. |  |
|                          | PCI/PCI-X bus 3: PCI slot 6 is 64 bit, 33/66/100/133 MHz.                                                                                             |                                                                                                    |                                                            |  |
|                          | PCI/PCI-X bus 4: PCI slots 4 and 5 are 64 bit, 33/66/100 MHz.                                                                                         |                                                                                                    |                                                            |  |
|                          | PCI/PCI-X bus 5: PCI slots 2 and 3 are 64 bit, 33/66/100 MHz.                                                                                         |                                                                                                    |                                                            |  |
|                          | NOTE: If you are using expansion cards with different operating speeds, you should install the fastest card in slot 7 and the slowest card in slot 1. |                                                                                                    |                                                            |  |

Table 1-2. PCI Slot Assignments for NAS Cluster Nodes (continued)

| PowerVault<br>NAS System | PCI Buses                                                                                                 | НВА                                                                                                    | RAID Controller                                                                               |
|--------------------------|----------------------------------------------------------------------------------------------------|----------------------------------------------------------------------------------------------------|-----------------------------------------------------------------------------------------------|
| 775N                     | PCI/PCI-X bus 1: PCI slot 1 is 64 bit, 33/66/100 MHz.                                                     | configurations, Dell<br>recommends installing the<br>HBAs on separate PCI buses<br>to balance the load on the | Install in any available PCI slot, or use the integrated RAID controller on the system board. |
|                          | PCI/PCI-X bus 1: PCI slot 2 is 64 bit, 33/66/100/133 MHz.                                                 |                                                                                                    |                                                                                               |
|                          | PCI/PCI-X bus 2: PCI slot 3 is 64 bit, 33/66/100/133 MHz.                                                 |                                                                                                    |                                                                                               |
|                          | <b>NOTE:</b> PCI/PCI-X slot 1 must be empty for PCI/PCI-X slot 2 to attain an operating speed of 133 MHz. |                                                                                                    |                                                                                               |

# Attaching Your Cluster Shared Storage System in a Direct-Attach Configuration

This section provides the rules and guidelines for attaching your NAS cluster nodes to the shared storage system using a direct connection (without Fibre Channel switches).

In a direct-attach configuration, both cluster nodes are connected directly to the storage system.

#### **Rules and Guidelines**

The following rules and guidelines described in Table 1-3 apply to direct-attached clusters.

Table 1-3. Direct-Attached Clusters Rules and Guidelines

| Rule/Guideline                 | Description                                                                                                    |
|--------------------------------|----------------------------------------------------------------------------------------------------|
| Primary storage                | Each cluster can support up to 22 unique drive letters for shared logical drives.                                                                                                    |
|                                | Only one storage system can be direct-attached to the cluster.                                                                                                    |
| Fibre Channel HBAs             | Emulex LP9002L, Emulex LP982 or LP9802, or QLogic QLA2340.                                                                                                    |
| Emulex driver version          | Storport miniport driver 5-1.00a15 or later.                                                                                                    |
| QLogic driver version          | Storport miniport driver 8.2.2.20 or later.                                                                                                    |
| Operating system               | Each direct-attached cluster must run Windows Storage Server 2003,<br>Enterprise Edition.                                                                                                |
| Dell   EMC CX600 core software | 2.04.0 or later; however, version 2.04.1 (EMC Access Logix™ enabled) or later is required if two clusters or a mix of clustered and nonclustered hosts are direct-attached to the CX600. |

Table 1-3. Direct-Attached Clusters Rules and Guidelines (continued)

| Rule/Guideline                    | Description                                                                                 |
|-----------------------------------|---------------------------------------------------------------------------------------------|
| Dell   EMC CX400 core<br>software | 2.04.0 or later.                                                                            |
| Dell   EMC CX200 core software    | 2.04.0 or later.                                                                            |
| Additional software               | EMC Navisphere Agent 6.4 or later.                                                          |
| application programs              | EMC Navisphere Manager 6.4 or later.                                                        |
|                                   | EMC PowerPath® 3.00 (with 3.02 build 50 patch) or later.                                    |
|                                   | EMC SnapView <sup>™</sup> version 2.10.03 or later (not supported on the Dell   EMC CX200). |
|                                   | Emulex Configuration Utility version 1.41a10 or later.                                      |

# **Attaching Your Cluster Shared Storage System to a SAN**

This section provides the rules and guidelines for attaching your NAS cluster nodes to the shared storage systems through a Dell | EMC SAN using redundant Fibre Channel switch fabrics.

### **Rules and Guidelines**

The rules and guidelines described in Table 1-4 apply to SAN-attached clusters.

Table 1-4. SAN-Attached Clusters Rules and Guidelines

| Rule/Guideline                     | Description                                                                                                    |
|------------------------------------|----------------------------------------------------------------------------------------------------|
| Primary storage                    | Each NAS cluster can support up to 22 unique drive letters for shared logical drives.                            |
|                                    | Up to four Dell   EMC Fibre Channel disk arrays are supported per cluster in a SAN environment.                  |
| Secondary storage                  | Up to two PowerVault 132T, 136T or 160T tape libraries.                                                          |
|                                    | Any system attached to the SAN can share these devices.                                                          |
| Fibre Channel switch configuration | Redundant switch fabrics required.                                                                               |
| Fibre Channel switch zoning        | Single-initiator zoning.                                                                                         |
| Fibre Channel switches             | Dell   EMC DS-16B2 (Brocade SilkWorm 3800), Brocade SilkWorm 3200, or Dell   EMC DS-24M2 (McData Spherion 4500). |
| Fibre Channel switch               | Version 3.0.2m or later for Brocade 3200 and 3800.                                                               |
| firmware                           | Version 4.01.02 or later for McData.                                                                             |

Table 1-4. SAN-Attached Clusters Rules and Guidelines (continued)

| Rule/Guideline                 | Description                                                                                |
|--------------------------------|--------------------------------------------------------------------------------------------|
| Fibre Channel HBAs             | Emulex LP9002L, Emulex LP982, LP9802, or QLogic QLA2340.                                   |
| Emulex driver version          | Storport miniport driver 5-1.00a15 or later.                                               |
| QLogic driver version          | Storport miniport driver 8.2.2.20 or later.                                                |
| Operating system               | Each cluster attached to the SAN must run Windows Storage Server 2003, Enterprise Edition. |
| Dell   EMC CX600 core software | 2.04.1 (with Access Logix and Access Control™ enabled) or later.                           |
| Dell   EMC CX400 core software | 2.04.1 (with Access Logix and Access Control enabled) or later.                            |
| Dell   EMC CX200 core software | 2.04.1 (with Access Logix and Access Control enabled) or later.                            |
| Additional software            | EMC Navisphere Agent 6.4 or later.                                                         |
| application programs           | EMC Navisphere Manager 6.4 or later.                                                       |
|                                | EMC PowerPath 3.00 (with 3.02 build 50 patch) applied.                                     |
|                                | EMC MirrorView version 1.70 or later (not supported on the Dell   EMC CX200).              |
|                                | EMC SnapView version 2.10.03 or later (not supported on the Dell   EMC CX200).             |
|                                | Emulex Configuration Utility version 1.41a10 or later.                                     |

### **Obtaining More Information**

See the *Dell PowerVault NAS Fibre Channel Cluster Systems Installation and Troubleshooting Guide* for more information about SAN-attached clusters. You can also go to the Dell Support website at **support.dell.com**.